## **Fotos vom Handy auf den PC übertragen**

## **2. Fotos vom Handy auf PC mit USB-Kabel**

## **2.1. Handy und PC mit USB-Kabel verbinden**

Das angeschlossene *Handy HUAWEI P20 Pro* wird nun auf der linken Seite in der Ordner-Übersicht des **Windows-Explorer** angezeigt. *(Achtung - ist nicht bei jedem Smartphone gleich)*

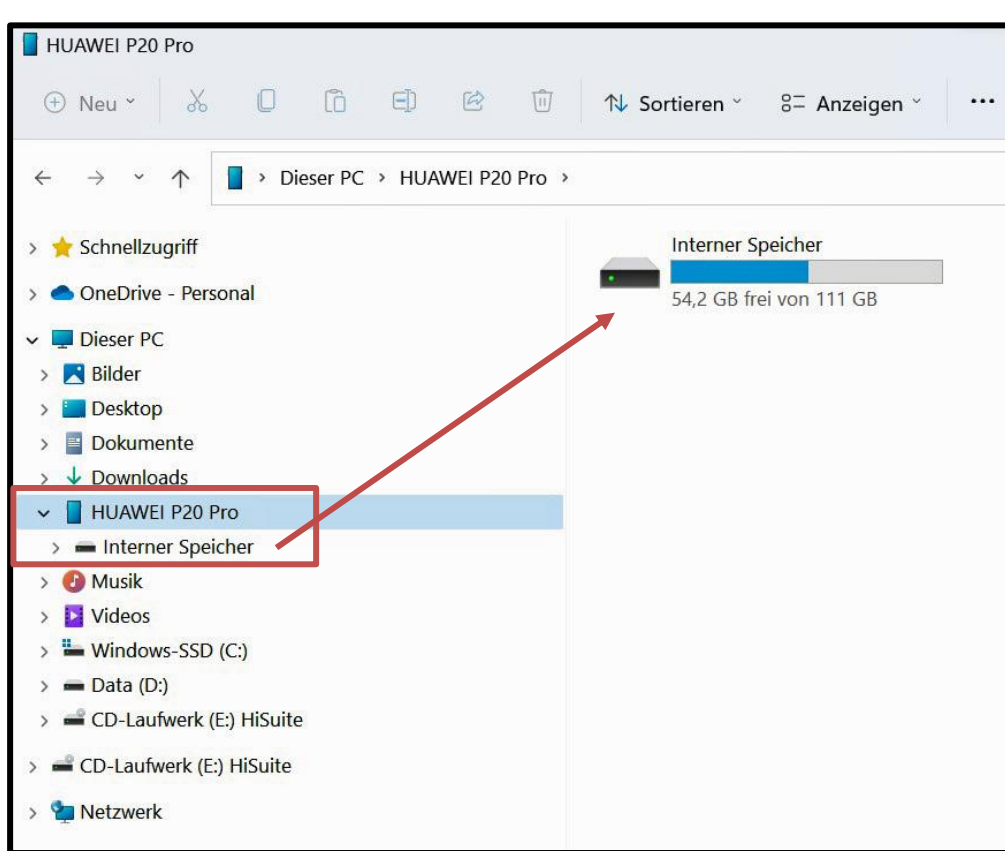

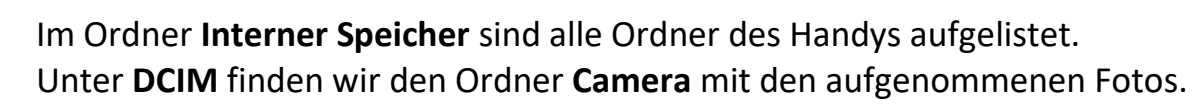

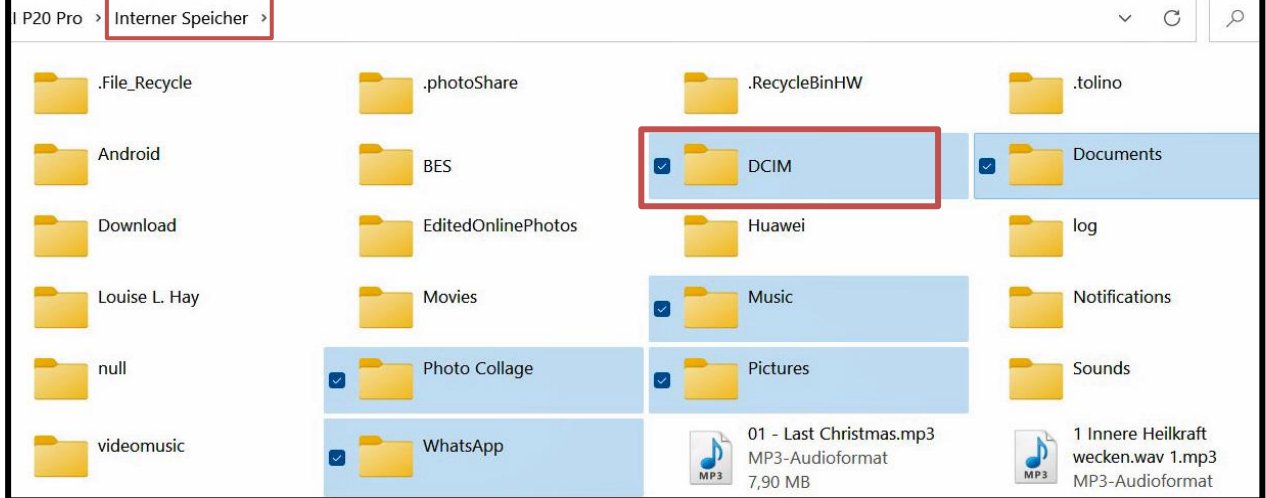

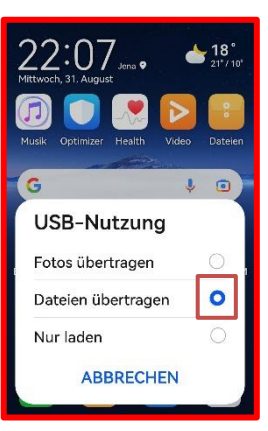

Hier finden wir auch noch **weitere Ordner**, die das Handy angelegt hat. Unter dem Pfad **HUAWEI P20** → **Interner Speicher** → **DCIM** → **Camera** werden alle Kamera-Fotos, die mit dem Handy aufgenommen wurden, angezeigt.

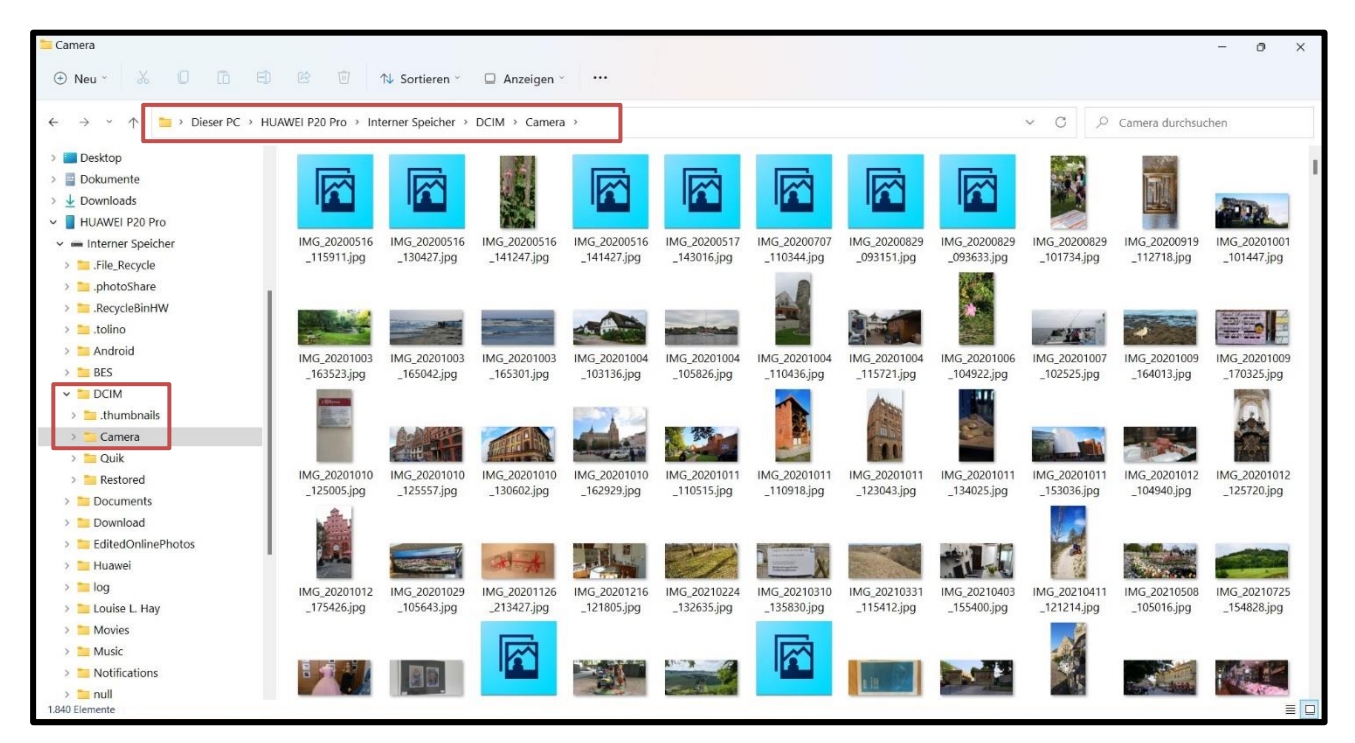

Hier können die Fotos nun **einzeln** oder **alle** ausgewählt und in entsprechende eigene **Bilder-Ordner** kopiert bzw. verschoben werden.

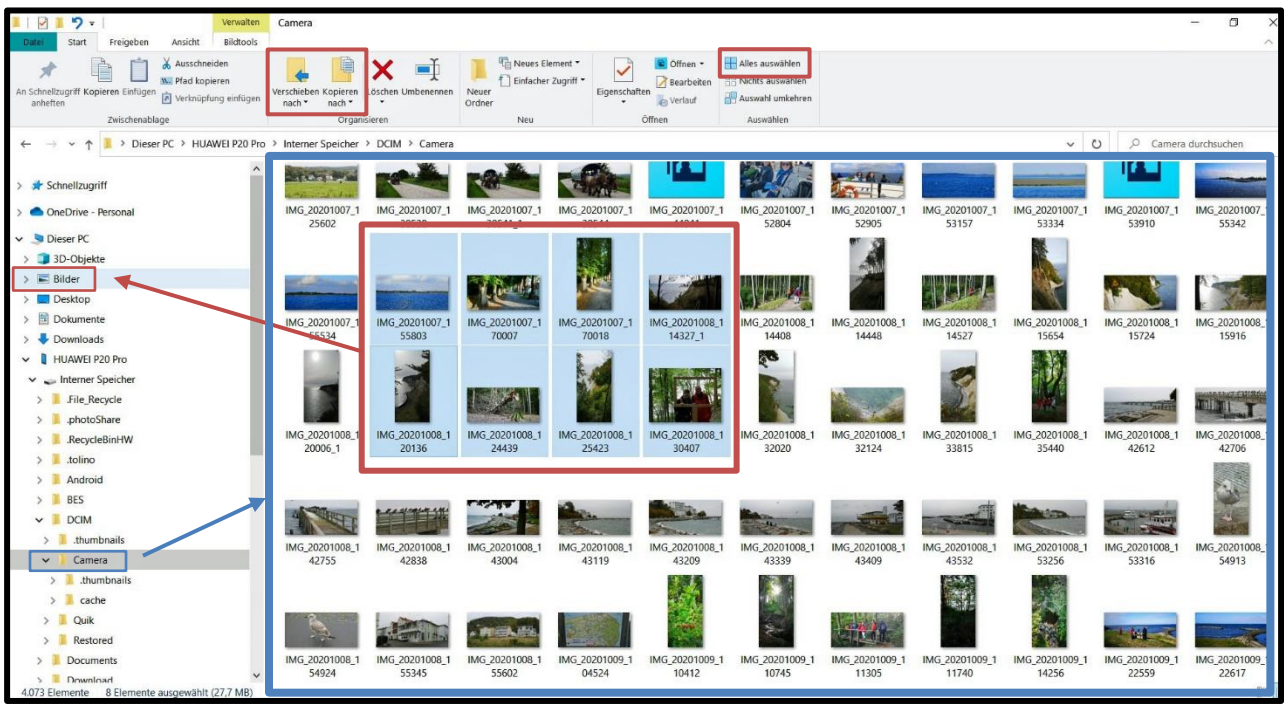

**Verschieben nach:** Fotos werden in den neuen Ordner verschoben und befinden sich dann **nicht** mehr im Ursprungsordner **Kopieren nach:** Fotos werden in den neuen Ordner kopiert und verbleiben auch im

Ursprungsordner